# **Oracle Spatial** 空间数据在 **ArcSDE** 中的图层注册<sup>①</sup>

李 家, 曹 威

(辽宁师范大学 城市与环境学院, 大连 116029)

摘 要: 将 Oracle Spatial 空间数据注册成为 ArcSDE 图层, 是在 Oracle 数据库中完成 Oracle Spatial 空间数据向 ArcGIS 格式转换, 实现 Oracle Spatial 空间数据与其它格式空间数据互操作的可行方法. 分析了采用 ArcSDE API 和 sdelayer 命令进行图层注册的过程,提出一种基于 SQL 语句的适用于海量空间数据的图层注册方法. 与传统的图层注册方法相比, 新的图层注册方法的易用性、安全性和运行效率得到了很大提高.<br>关键词: ArcGIS; ArcSDE; Oracle Spatial; 空间数据; 图层注册<br>**人文:**<br>Layer Register of Oracle Spatial Data in ArcSDE<br>LI Jia, CAO Wei 注册方法相比, 新的图层注册方法的易用性、安全性和运行效率得到了很大提高.

关键词: ArcGIS; ArcSDE; Oracle Spatial; 空间数据; 图层注册

# **Layer Register of Oracle Spatial Data in ArcSDE**

# LI Jia, CAO Wei

(School of City and Environment, Liaoning Normal University, Dalian 116029, China)

**Abstract**: Registering the Oracle Spatial data as a layer of ArcSDE is a feasible way of converting data from Oracle Spatial to ArcGIS. It realizes the interoperation with Oracle Spatial data from the spatial data in other format. This paper analysis the register process using ArcSDE API or using sdelayer command and proposes an effective layer register method using SQL language for mass spatial data. Compared with the traditional layer register method, this new layer register method was improved in aspects of usability, security and efficiency.

**Key words**: ArcGIS; ArcSDE; Oracle Spatial; spatial data; layer register

Oracle Spatial 是 Oracle 公司推出的空间数据库组 件, 很多空间数据管理系统(如 CARIS HPD 海道产品 数据库)就是基于 Oracle Spatial 开发<sup>[1-3]</sup>. 在实际工作 中为实现 Oracle Spatial 空间数据与异构空间数据(如 ArcGIS、MapInfo、AutoCAD 等)的互操作, 比较可行 的方法是将 Oracle Spatial 空间数据在 Oracle 数据库中 直接转换为 ArcGIS 格式. 这是因为 ArcGIS 平台是常 用 GIS 软件平台, 提供了可以直接读取或转换其它格 式的空间数据的相关接口. 为在 ArcGIS 平台显示 Oracle Spatial 空间数据, 一种方法是利用 ArcGIS10 提 供的Query layer特征[4], 直接连接Oracle数据库, 以发 送 SQL 语句的方式建立只读图层. 另一种方法是利用 ArcSDE 空间数据引擎将 Oracle 数据库中满足一定条 件的数据表注册成为ArcGIS的图层. ESRI提供了两种 图层注册方式[5], 一是使用 ArcSDE API 注册图层; 二 是使用 ArcSDE 自带的 sdelayer 命令行工具注册图层.

前者的易用性不高, 需要每台客户端都安装 ArcSDE API 环境. 后者执行时有一定的延迟, 在批量注册图 层时无论是异步还是同步调用, sdelayer 命令运行结束 时, 数据库中并没有完成图层注册或删除, 经过一段 延时后才能完成. 针对这些问题, 本文提出一种基于 数据库连接、直接使用 SQL 语句、适用于网络环境的 图层注册方法.

## 1 ArcSDE中的图层注册

# 1.1 注册原理

ArcSDE 支持 OGC 的 OpenGIS 简单要素规范<sup>[6]</sup>. 使用 ArcSDE 注册一个包含空间数据字段的表(以下称 空间表)就是遵循OpenGIS简单要素规范, 将有关对象 的信息添加到 ArcSDE 的系统表中, 从而 ArcSDE 可以 根据注册对象的类型高效地访问和操作存储在 Oracle 数据库中的空间对象信息, 使其成为一个图层.

① 收稿时间:2014-04-24;收到修改稿时间:2014-06-03

## 1.2 **ArcSDE** 中的系统表

 ArcSDE 系统表控制着数据库的存储, 分配数据 库资源并记录数据库中所有的对象、锁、修改、版本 规则和关系. 在进行Postinstallation配置时, ArcSDE自 动完成了所有系统表的创建[5].

 在 ArcSDE 中注册一个空间表需在 LAYERS 表中 创建一个要素类, 在 TABLE\_REGISTRY 表中添加一 条记录, 在 GEOMETRY\_COLUMNS 表中添加一个空 间列的记录 , 并且为空间表的每一列在 COLUMN\_REGISTRY 表中添加一条记录.

其中LAYERS表保存数据库中有关每一个要素类的 数据, 包括每一个要素类的空间参考坐标. 这些数据有 助于 ArcSDE 建立和维护空间索引, 确保正确的几何形 状、维护数据的完整性. TABLE\_REGISTRY 表用于管理 所有已经注册的空间表, 包括 ID 号、空间表名、所有者 和表的描述. GEOMETRY\_COLUMNS 表由 OpenGIS 规 范定义[7], 保存已注册的空间表中的空间数据列, 每个 空间数据列都与一个空间参考系相关联, ArcSDE 将有关 各空间参考系统的信息存储在另一个系统表 SPATIAL REFERENCES 中. COLUMN REGISTRY 表 管理所有注册列、空间表中的每一列对应 COLUMN\_REGISTRY 表中的一条记录.

# 2 ArcSDE中的图层注册

# 2.1 使用 **LogMiner** 跟踪记录 **sdelayer** 命令

 LogMiner是Oracle数据库系统自带的日志分析工 具<sup>[8]</sup>, 由一些动态视图和一组 PL/SOL 包组成, 可以用 于分析归档日志、在线日志和重做日志. 下面是使用 LogMiner 跟踪注册图层过程的一般步骤:

- ① 安装 LogMiner;
- ② 创建数据字典文件;

③ 使用 sdelayer 命令进行图层注册, 这里以 RAILWY\_L 表为例进行注册, 使用的命令: sdelayer -o register -l RAILWY\_L,geom -e l -C fid,sde -u username -p password -t sdo\_geometry -P HIGH -G 4326 -E 117.6,38.7,122.2,39.2;

④ 创建所需要分析的日志文件(在线日志或归档 日志)的列表;

⑤ 使用 LogMiner 分析日志并得到分析结果;

⑥ 结束日志分析过程;

144 软件技术·算法 Software Technique·Algorithm

#### 2.2 分析注册参数

 对跟踪记录进行观察, 可以发现 sdelayer 命令对 数据库的操作主要是以下几条 SQL 语句: (1) INSERT INTO SDE.LAYERS (LAYER\_ID, DESCRIPTION, DATABASE\_NAME, OWNER, TABLE\_NAME, SPATIAL\_COLUMN, EFLAGS, LAYER\_MASK, GSIZE1, GSIZE2, GSIZE3, MINX, MINY, MAXX, MAXY, CDATE, LAYER\_CONFIG, OPTIMAL\_ARRAY\_SIZE, STATS\_DATE, MINIMUM\_ID, SRID, BASE\_LAYER\_ID, MINZ, MINM, MAXZ, MAXM, SECONDARY\_SRID) VALUES ('1115', NULL, NULL, 'SDE', 'RAILWY\_L', 'GEOM', '134217864', '0', '-2', '0', '0', '117.6', '38.7',

'122.2', '39.2', '1383789157', 'SDO\_GEOMETRY', NULL, NULL, '1', '3', '0', NULL, NULL, NULL, NULL, NULL);

LAYER ID 列是 ArcSDE 中图层的唯一标识符, 其他系统表通过该列与 LAYERS 表相关联. EFLAGS 列保存的是与图层的存储属性和存储内容相关的二进 制掩码. 在ArcSDE API的头文件中可以看出EFLAGS 列的二进制掩码和存储类型与几何类型的对应关系. ArcSDE 系统表中有关 EFLAGS 存储的二进制掩码的 意义可以参考 sdetype.h 文件中的说明, 如表 1 所示.

表 1 LAYERS 表中几何类型与存储类型的掩码

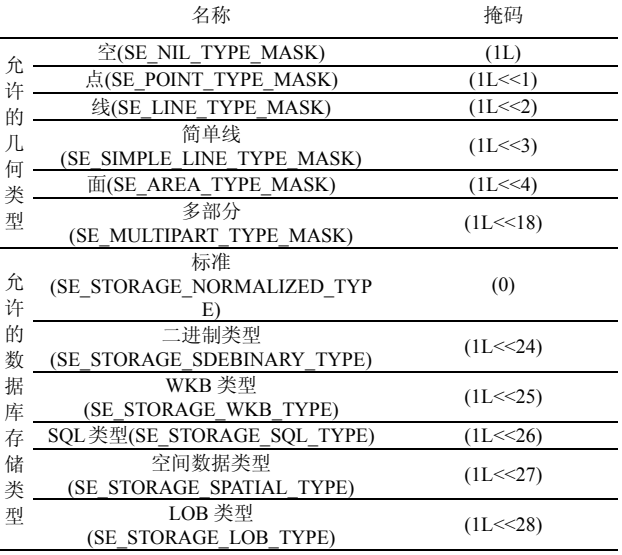

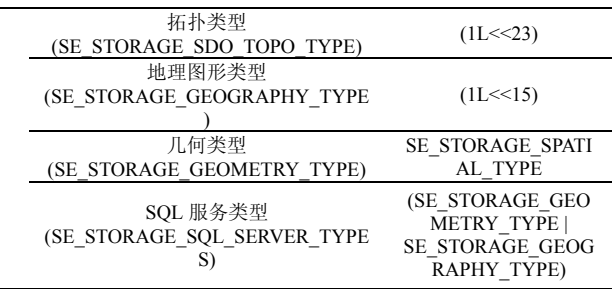

 EFLAGS 列的掩码值是通过图层的几何类型属 性、存储类型属性和其他图层属性进行位运算得到的. 通过分析表2中可以发现, EFLAGS二进制掩码值的第 28 位为"1"代表数据库中存储的数据类型是空间数据 类型; EFLAGS 二进制掩码值的第 8 位为"1"代表的图 层属性是双精度坐标. 存储的几何类型的掩码可以参 考表 1. 通过将这些图层属性的掩码进行位运算即可 得到 EFLAGS 值.

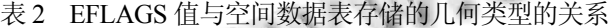

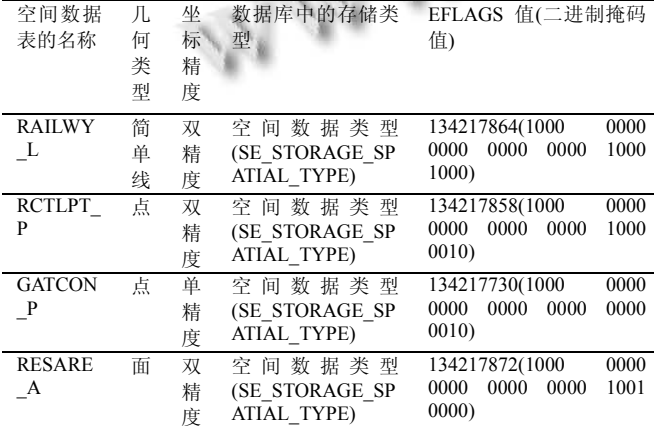

 SRID 列存储的是空间参考标识号. 这里 SRID 的 值为"3",可以根据这个外键值在 SPATIAL REFERERNCES 表中找到该空间参考的具体参数. (2) INSERT INTO SDE.GEOMETRY\_COLUMNS (F\_TABLE\_CATALOG, F\_TABLE\_SCHEMA, F\_TABLE\_NAME, F\_GEOMETRY\_COLUMN, G\_TABLE\_CATALOG, G\_TABLE\_SCHEMA, G\_TABLE\_NAME, STORAGE\_TYPE, GEOMETRY\_TYPE, COORD\_DIMENSION, MAX\_PPR, SRID) VALUES (NULL, 'SDE', 'RAILWY\_L', 'GEOM', NULL, 'SDE', 'RAILWY\_L', '2', '3', '2', NULL, '3' );

其中 STORAGE TYPE 的值为 2 代表 SDO GEOMETRY, GEOMETRY TYPE 的值为 3 代表 LINESTRING[9], MAX\_PPR 在 ArcSDE 中不使用.

(3) INSERT INTO SDE.TABLE\_REGISTRY (REGISTRATION\_ID, TABLE\_NAME, OWNER, ROWID\_COLUMN, DESCRIPTION, OBJECT\_FLAGS, REGISTRATION\_DATE, CONFIG\_KEYWORD, MINIMUM\_ID, IMV\_VIEW\_NAME) VALUES ('256', 'RAILWY\_L', 'SDE', 'FID', NULL, '4', '1383789157', 'SDO\_GEOMETRY', NULL, NULL );

其中 REGISTRATION DATE 存储的是注册该空 间表的时间, 是从 1970 年 1 月 1 日开始的以秒为单位 计数的数值. 如果将该图层删除, 表中该空间表的记 录依然存在, 但是用于存储空间表的注册属性 OBJECT\_FLAGS 的值会发生变化. 其中二进制掩码 的第三位保存的就是空间数据表是否经过注册. 如果 该数据表已经注册, 该二进制位为"1"; 如果删除注册, 该二进制位为"0".

(4) INSERT INTO SDE.COLUMN\_REGISTRY

(TABLE\_NAME, OWNER,

COLUMN\_NAME, SDE\_TYPE,

COLUMN\_SIZE, DECIMAL\_DIGITS,

DESCRIPTION, OBJECT\_FLAGS,

OBJECT\_ID)

VALUES ('RAILWY\_L', 'SDE', 'FID', '2', '10', NULL, NULL, '0', NULL );

INSERT INTO SDE.COLUMN\_REGISTRY

(TABLE\_NAME, OWNER, COLUMN\_NAME,

SDE\_TYPE, COLUMN\_SIZE, DECIMAL\_DIGITS,

DESCRIPTION, OBJECT\_FLAGS, OBJECT\_ID)

VALUES ('RAILWY\_L', 'SDE', 'GEOM', '8', NULL,

NULL, NULL, '131076', '1115'); ……

UPDATE SDE.COLUMN\_REGISTRY

SET SDE $TYPE = '2'$ ,

- $COLUMN$  $SIZE = '10',$
- DECIMAL\_DIGITS = NULL,

DESCRIPTION = NULL,

OBJECT\_FLAGS = '3'

WHERE TABLE\_NAME = 'RAILWY\_L'

and OWNER = 'SDE' and COLUMN\_NAME = 'FID'

and SDE\_TYPE = '2' and COLUMN\_SIZE = '10'

and DECIMAL\_DIGITS IS NULL

and DESCRIPTION IS NULL

Software Technique·Algorithm 软件技术·算法 145

# and OBJECT  $FLAGS = '0'$

### and ROWID = 'AAARVCAAGAAAACOAAD';

 前面几条 INSERT 语句向 COLUMN\_REGISTRY 表中插入空间表中各列的信息, 最后一条是使用 UPDATE 语句修改主键列 FID 所在记录的 OBJECT FLAGS 字段的值. OBJECT FLAGS 字段存储的是列 的属性值, 是否具有行 ID 对应二进制值掩码第 1 位; 是否是由 ArcSDE 控制的行 ID 列对应第 2 位; 是否 允许空值对应第 3 位. 从第 4 位开始则表示该列存储 的数据的类型. 其可以表示的数据类型包括 Oracle LONG RAW 数据、BLOB 数据、CLOB 数据、 ST Geometry 几何数据、二进制几何数据和存储用户 定义类型几何数据等.

#### 2.3 使用 SQL 语句注册图层

综合以上分析, 用 sdelayer 命令对空间表进行注 册, 主要是在 LAYERS 表、COLUMN\_REGISTRY 表、 GEOMETRY\_COLUMNS 表 和 TABLE\_REGISTRY 表这 4 个 ArcSDE 系统表中插入记录. 由于 sdelayer 命令本身就是使用 ArcSDE API 实现的, 而 ArcSDE API 底层的操作就是使用的 SQL 语句<sup>[10]</sup>. 所以可以使 用 SQL 语句代替 sdelayer 命令对空间表进行注册. 基 于上述研究成果在 Oracle 数据库服务器上建立了用于 注册和删除注册的存储过程, 在客户端实现了对 ArcSDE 图层的注册.

# 3 结论

 本文使用 LogMiner 工具对 sdelayer 的图层注册命 令进行了跟踪记录, 并对得到的SQL记录进行了分析, 提出了一种新的基于 SQL 语句的图层注册方法. 与传 统的图层注册方法比较, 这种注册方式容错性、安全 性、效率得到了很大提高. 在实际使用中, 使用基于

SQL 语句的图层注册方法能够很好的适应网络环境下 Oracle Spatial 中海量空间数据向 ArcSDE 的图层注册, 实现了 Oracle Spatial 空间数据向 ArcGIS 平台的快速 转换.

#### 参考文献

- 1 李颖,徐进,李家,张安民,卫国兵,杨龙.利用 ArcGIS 转换 HPD 源数据库中航海物标空间数据.测绘科学,2013,38(5): 141–142
- 2 梁鸿,丁仁伟,郑红霞.Oracle Spatial 空间数据库的设计及应 用.测绘科学,2005,30(3):91–93
- 3 丁明雷.基于 GIS 的长江航道测绘成果数据管理与应用系 统的研究和实现.长沙:中南大学,2012.
- 4 ESRI. What is a query layer? http://resources.arcgis.com/en/ help/main/10.1/index.html#//00s50000000n000000. [2014-01 -22].
	- 5 ESRI. Administering ArcSDE for Oracle. http://resources.esri. com/help/9.3/geodatabase/pdf/oracle.pdf. [2014-01-22].
	- 6 ESRI. Esri-Supported Open Geospatial Consortium? and ISO/TC211Standards.http://www.esri.com/library/whitepapers /pdfs/supported-ogc-iso -standards.pdf. [2014-01-22].
	- 7 Open GIS Consortium. OpenGIS Simple Feature Spectification for SQL. 1999. 20–21.
	- 8 梁为,凌怀新,张晓刚,潘久辉.基于 Oracle 的日志分析器.计 算机应用,2003(7):121–126.
	- 9 ESRI. ArcSDE SDK 10 C and Java API. http://help.arcgis. com/en/geodatabase/10.0/sdk/arcsde/concepts/geometry/dbsche ma/dbschema.htm. [2014-01-22].
	- 10 芮小平,杨建宇,梁艳萍.基于 ArcSDE C API 的 ArcSDE 客 户端实现方法.物探化探计算技术,2005,27(4):338–342.